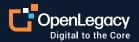

Datasheet

## **Integration with Apigee**

#### **Overview**

OpenLegacy's API integration platform is the fastest and most standard way for legacy applications to be part of the Apigee API management and analytics software platform. OpenLegacy quickly and efficiently generates APIs for any legacy asset by connecting directly to the legacy system, automating code generation, and using microservices for deployment flexibility. With a couple of clicks, users can generate a consumable API for management by Apigee. There is no hand coding or additional configuration needed to generate an API that is compatible with Apigee's API proxies.

#### Key benefits of OpenLegacy

- Enable Apigee customers to create additional APIs to be managed
- Direct Connection to almost any legacy and onpremise system
- Automatic code generation of APIs inside microservices.
- Parses metadata and generates SDK that includes run-time connection to legacy system
- Easily deployed into any infrastructure (Docker, PCF, Tomcat, etc).

#### Key benefits of Apigee

- Manage interaction with API consumers to optimize performance
- Transformation capabilities for easy consumption
- Security at the API layer to add additional protection to the legacy assets
- Development Portal dashboard for easy documentation of API contracts
- Analytics at the API level

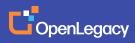

#### How OpenLegacy works: Legacy API creation in 10 easy steps

## 01

Create an SDK project in the OpenLegacy IDE

## 02

#### Populate the connection configuration (host, port, username, pass, etc.)

This enables OpenLegacy to build the connection information about the backend into the SDK project. It also can retrieve any metadata from the legacy system for parsing.

## 03

# Generate Java code based on metadata of back-end program

The code goes into the SDK project for use by the APIs.

| Project Name: ol-sdk                   |  |
|----------------------------------------|--|
| Default Package: com.ol_sdk.openlegacy |  |
| Use Custom Project Template            |  |
|                                        |  |
|                                        |  |

| 0.               |                                                                                                  |
|------------------|--------------------------------------------------------------------------------------------------|
| OpenLegacy SI    | DK Project Wizard                                                                                |
| This wizard crea | tes a new OpenLegacy SDK project which enables you to integrate and modernize your Legacy system |
| Host type        | MainFrame                                                                                        |
|                  | Open source provider for remote program calls for MainFrame.                                     |
|                  |                                                                                                  |

| sample<br>ITEMDET |                                  |         | 05 WS-CURRENT-MILLISECONDS<br>01 ACT-ID-SGMNT4-BIN<br>01 IBAN-STRC.                    | PIC 9(02).<br>PIC 59(4) COMP.                                                                          |
|-------------------|----------------------------------|---------|----------------------------------------------------------------------------------------|----------------------------------------------------------------------------------------------------|
| D OPNAC           | New                              | *       | 03 IBAN-CNTRY-CD<br>03 IBAN-CHECK-DIGITS                                               | PIC X(2).<br>PIC 59(2).                                                                                |
| PLITEN            | New                              | -       | 03 IBAN-BNK-ID                                                                         | PIC 39(2).<br>PIC X(4).                                                                                |
| b trails          | Show In T36W<br>Open             | ►<br>F3 | 03 IBAN-BRNCH-ID<br>03 IBAN-ACCOUNT-ID.                                                | PIC 59(6).                                                                                             |
| src/test/java     | Open With                        |         | 05 ACT-ID-SGMNT1                                                                       | PIC 9(2).                                                                                              |
| src/test/reso     | open man                         | -       | 05 ACT-ID-SGMNT2                                                                       | PIC 9(2).                                                                                              |
| JRE System I      | Copy                             | *C      | 05 ACT-ID-SGMNT3<br>05 ACT-ID-SGMNT4.                                                  | PIC 9(2).                                                                                              |
| Maven Deper       | Copy Qualified Name              |         | 07 ACT-ID-SGMNT41                                                                      | PIC 59(4).                                                                                             |
| > src             |                                  |         | 07 ACT-ID-SGMNT42                                                                      | PIC X.                                                                                                 |
| target            | n Paste                          | ×v<br>® | 05 ACT-ID-SGMNT4-ALPHA REDEFINE                                                        | S ACT-ID-SGMNT4                                                                                        |
| design-time.      | 💥 Delete                         |         | PIC S9(4) SIGN TRAIL                                                                   | LING SEPARATE CHARACTER.                                                                               |
| pom.xml           | ▶ Remove from Context \CC        | 136 0   | 03 FILLER                                                                              | PIC X(7) VALUE SPACES.                                                                                 |
|                   | Mark as Landmark                 | 1381    | 01 SPACE-COUNT                                                                         | PIC S9.                                                                                                |
|                   | Build Path                       |         | LINKAGE SECTION.<br>01 DEHCOMMAREA.                                                    |                                                                                                    |
|                   |                                  | •       | 01 DFHCOMMAREA.<br>03 CRT-ACCOUNT-IN.                                                  |                                                                                                    |
|                   | Move                             |         | 05 ACTI-CUSTOMER-ID                                                                    | PIC X(16).                                                                                             |
| en Preview        | Rename                           | F2      | 05 ACTI-CUSTOMER-NAME                                                                  | PIC X(16).                                                                                             |
|                   | be Import                        |         | 05 ACTT-TYPED                                                                          | PTC X                                                                                                  |
| _                 |                                  |         | blems Console 23 Ju JUnit                                                              |                                                                                                    |
| _                 | Export                           |         | IdacA                                                                                  |                                                                                                    |
|                   | Refresh                          | F5      | 04.489 [Worker-9] DEBUG o.e.m.c.p.c.Abstr<br>04.489 [Worker-9] DEBUG o.e.m.c.p.c.Abstr | ractCustomizableLifecycleMapping - Mojo execution                                                      |
|                   | d OpenLegacy                     |         |                                                                                        | roctCustomizableLifecycleMapping - Mojo execution<br>roctCustomizableLifecycleMapping - Action         |
|                   | Validate<br>Open with Hex Editor |         | 04.489 [Worker-9] DEBUG o.e.m.c.p.c.Abstr<br>04.489 [Worker-9] DEBUG o.e.m.c.p.c.Abstr | ractCustomizableLifecycleMapping - Mojo execution<br>ractCustomizableLifecycleMapping - Mojo execution |
|                   | Run As                           |         |                                                                                        | ractCustomizableLifecycleMapping - Mojo executio<br>ractCustomizableLifecycleMapping - Mojo executio   |
| Source of         |                                  |         |                                                                                        | ractCustomizableLifecycleMapping - Mojo execution                                                      |
|                   | Debug As                         | •       |                                                                                        | .MovenBuilderImpl - Executing build participant                                                        |
|                   | Profile As                       | •       |                                                                                        | er.EclipseLogger - Using 'UTF-8' encoding to cop                                                       |

#### 04

#### Create an API project in the OpenLegacy IDE

API data gets populated from the SDK

| OpenLegacy AP                                    |                      |             |        |   |  |  |  |
|--------------------------------------------------|----------------------|-------------|--------|---|--|--|--|
| This wizard creates a new OpenLegacy API project |                      |             |        |   |  |  |  |
| Microservice Project De                          |                      | Deployment: | Docker | ٥ |  |  |  |
| Include Microse                                  | ervice project confi | igurations  |        |   |  |  |  |
| Project Name:                                    | ol-api               |             |        |   |  |  |  |
| Default Package:                                 | com.ol_api.openle    | egacy       |        |   |  |  |  |

## 05

Create API inputs and outputs based on the back-end asset generated into the SDK

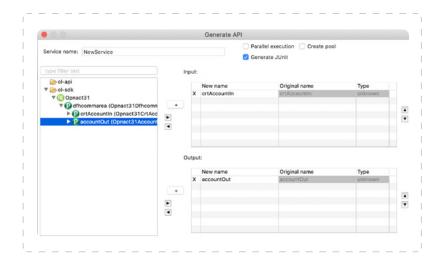

## 06

Put the microservice-based API into a JAR file by choosing "Maven Install"

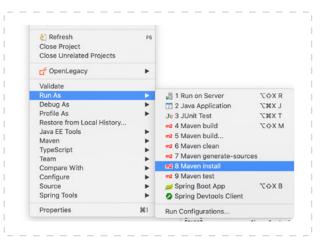

## 07

# Configure an API Proxy in the Apigee dashboard

Preparation for deployment and management

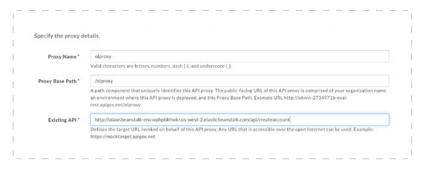

## **08**

Use the OpenLegacy generated Swagger page to define the existing API for retrieval and deployment

| equest URL          |                                                                                                    |
|---------------------|----------------------------------------------------------------------------------------------------|
|                     | w.awwwnfoant.us-east-1.elasticbealstalk.com/api/createaccount                                                                             |
|                     |                                                                                                    |
|                     |                                                                                                    |
| Specify the proxy d | etails.                                                                                                    |
|                     |                                                                                                    |
| Proxy Name *        | olproxy                                                                                                    |
|                     | Valid characters are letters, numbers, dash (-), and underscore (_).                                                                      |
| Proxy Base Path*    | /olproxy                                                                                                    |
|                     | A path component that uniquely i entifies this API proxy. The public-facing URL of this API proxy is comprised of your organization name, |
|                     | an environment where this API proxy is deployed, and this Proxy Base Path. Example URL http://admin-2734971b-eval-                        |
|                     | test.apigee.net/olproxy                                                                                                    |
|                     | http://olawsbeanstalk-env.wphpbkhwkr.us-west-2.elasticbeanstalk.com/api/createaccount                                                     |

#### 09

Apigee generates API metadata so platform can manage the active instance of the API

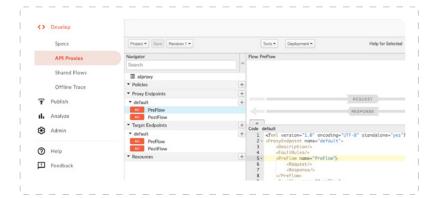

#### 10

Test the newly Apigee managed API from a service client, i.e. Postman

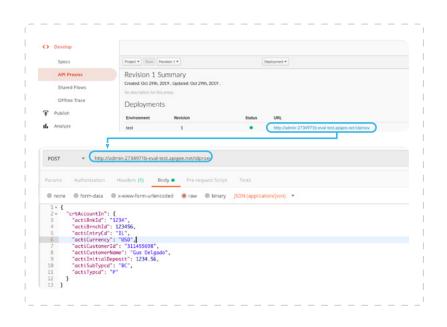

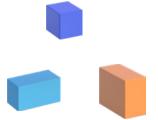

#### About OpenLegacy

OpenLegacy's Digital-Driven Integration enables organizations with legacy systems to release new digital services faster and more efficiently than ever before. It connects directly to even the most complex legacy systems, bypassing the need for extra layers of technology. It then automatically generates APIs in minutes, rapidly integrating those assets into exciting new innovations. Finally, it deploys them as standard microservices or serverless functions, giving organizations speed and flexibility while drastically cutting costs and resources. With OpenLegacy, industry-leading companies release new apps, features, and updates in days instead of months, enabling them to truly become digital to the core.

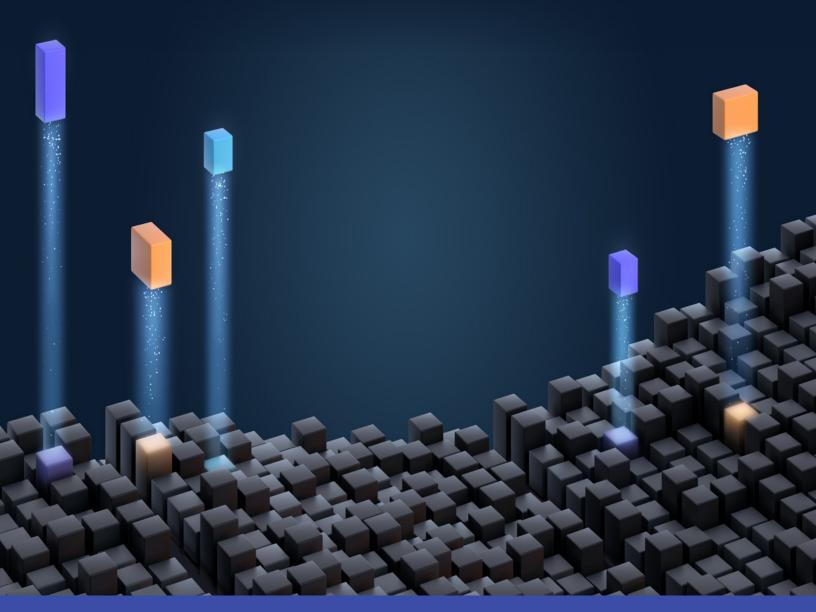

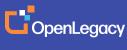

www.openlegacy.com sales@openlegacy.com © OpenLegacy Inc. All Rights Reserved DS\_IntegrationwithApigee\_11Apr2020